# 1989.7.21

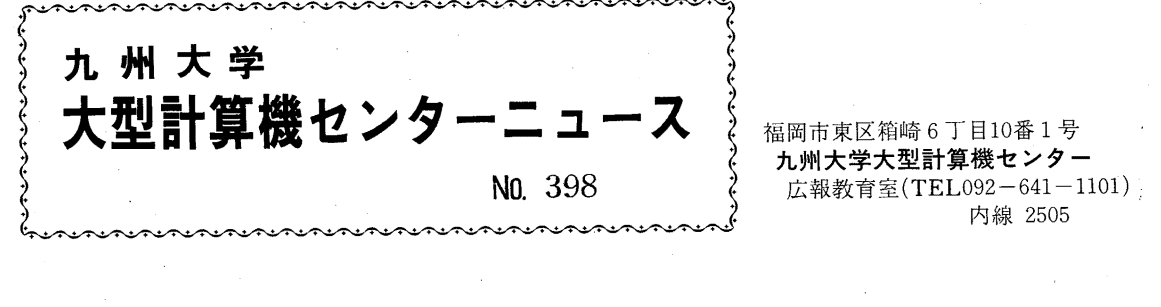

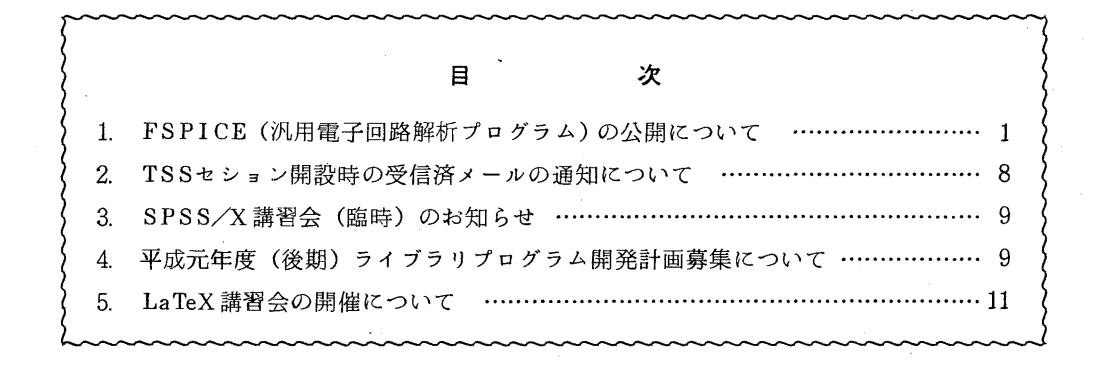

# 1. FSPICE (汎用電子回路解析プログラム)の公開について

7月17日(月) より標記プログラムを公開しました. FSPICEは, 米国カリフォルニア 大学で開発された回蕗解析プログラム SPICE2G. 6をもとに改良,追加を行ったものです. FSPICEには,汎用計算機で動作する FSPICEと,ペクトル計算機で動作する FSP I CE/VPがあります. 詳細については、参考文献 [1] を参照してください. コマンドプロシジャ (TSS処理)

## 1) 入力形式

FSPICE [GRPH]

[ G RA 1 (データセット名)] [GRA2 (データセット名)] [M.A CG O (デークセット名)] • [INDATA (データセット名)] [FILE (データセット名)] [INC (データセット名)]

#### 2) 機能

FSPICEを起動して電子回路の解析を行う.

- 3) オペランドの説明
	- GRPH : 図形出力の時指定する.
	- GRA1 : 図形作成に用いる解析結果を格納するデータセットを指定する. 指定したデ ータセットが存在しない時は自動的に確保する.既存のデータセットを指定 する時は,予め,表1の形式で確保しておく.
- GRA2 : GRAlと同じく図形作成に用いる解析結果を格納するデータセットを指定 する.指定したデータットが存在しない時は自動的に確保する.既存のデー タセットを指定する時は,予め,表1の形式で確保しておく...
- MACGO : 実行マクロコマンドを格納する区分データセットを指定する. 指定したデー タセットが存在しない時は,自動的に確保し,基本マクロライプラリの全メ ンバを複写する. 既存のデータセットを指定する時は、予め、表1の形式で 確保し、基本マクロライブラリを複写しておく.

COPY 'APP!. MACCMD' データセット名

- INDATA:回路データを格納してあるデータセットを指定する.
- FILE : FILE文で出力した解析結果を格納するデータセットを指定する. 指定し たデータットが存在しない時は自動的に確保する.既存のデータセットを指 定する時は、予め、表1の形式で確保しておく.
- INC : INCLUDE文により回路データのなかに呼び込むデータセットを指定す る.既存のデータセットを指定する時は,予め,表 1の形式で確保しておく.

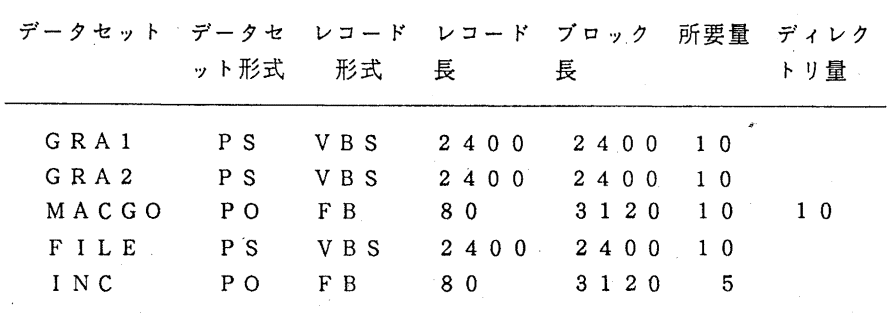

表1. データセットの属性

4)使用例(下線は入力部分)

①図形出力を行う出力制御文により出力された解析結果の図形を PDBに格納する. F SP ICEでの処理終了後, GRAPHMANを起動して図形出力を行う.

READY

FSPICE GRPH GRA1 (G1. DATA) GRA2 (G2. DATA) M (MACGO) IND (IN. DATA) +

続きを入力してください.

F (FILE. DATA) INC(INC. DATA)

くく <FSPICE≫>

# 解析結果

**READY** 

GRAPHMAN

GRAPHMAN START V01L40

 $-2-$ 

\*\*FORTRAN77 NO PICTURE TOUROKU SUBROUTINE LIBRARY GA KAWARIMASITA. \* APP1.GRAPH35.PICLIB ---> APP1.GRAPH40.PICLIB \*\*\*\*\*\* OPR NO SYUTURYOKU HOUHOU GA HENKOU SAREMASITA. \*\*\*\*\*\* KYUUDAI CENTER NEWS NO. 383 WO SANSYOU SITEKUDASAI. GRAPHMAN V01L40 89-07-01 --- FOLLOWING DEVICES ARE SUPPORTED NOW. ---1 NON GRAPHIC DISPLAY (CHARACTER DISPLAY) 2 F9431. F9432, F9433, F9434 3 T4006 4 14010, 14012, 14013 5 T4014, T4015, T4016 6 NLP (F6715D,ETC) 7 XY-PLOTTER (F6201D, F6202B) , 8 F9430 & SCOPY (F9436PL2) NLP (A4 SIZE) 10 F6242 11 F6653, F6658, F6683 (BGD, WDS, VDS) 12 A4 SIZE OPR (F6657, F6667, F6677) 13 B4 SIZE OPR (F6657, F6667, F6677) PLEASE SELECT DEVICE NUMBER ---> 11 画面クリア後, グラフィックモードになる. PLEASE WAIT A MINUTE, INITIALIZATION IS PROCEEDING NOW. >DMACRO MACGO >#G0 ······実行マクロコマンドのメンバ名は、必ずGOとなる. PDB IS CREATING NOW. X(50) IS ALLOCATED

Y(50) IS ALLOCATED

 $-3-$ 

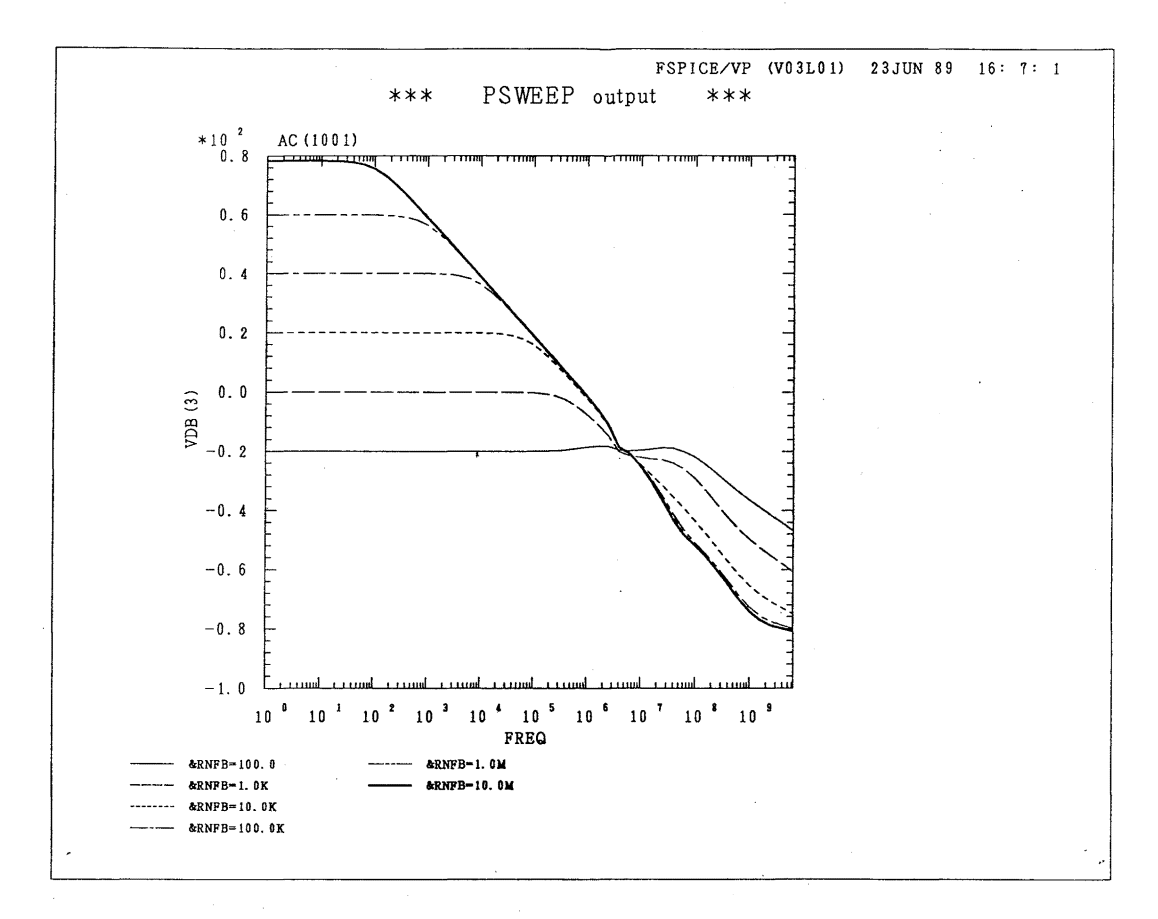

```
違狙追
```
READY

②電子回路データの解析を行う.

READY

```
FSPICE IND(IN.DATA) F(FILE. DATA) INC(INC. DATA)
```
くく <FSPICE〉≫  $\ddot{\phantom{0}}$ 

> 解析結果  $\cdot$

READY

カタログドプロシジャ(バッチ処理)

1. 汎用計算機を使用する場合

1) 形式

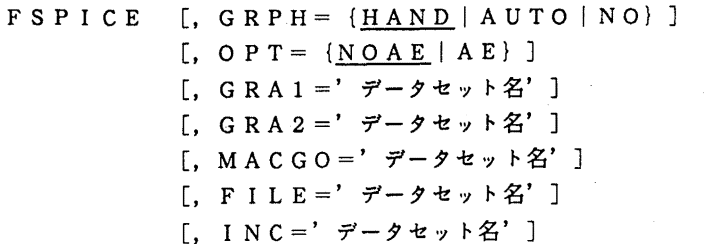

2)機能

FSPICEを起動して電子回路の解析を行う.

- 3)記号パラメタの説明
	- GRPH : 図形出力の指定,および割当て方式の指定をする.
		- HAND (図形出力あり, 利用者割当て方式), AUTO (図形出力あり, 自 動割当て方式), NO (図形出力なし). 省略値は H A N D. なお, 割当て方式の詳細については参考文献 [1] を参照 のこと.
	- OPT : 拡張リージョンを使用するときは, AEを指定する.
	- GRAl : 図形作成に用いる解析結果を格納するデータセットを指定する.データセット は,予め,表 1の形式で確保しておく. GRPH=HANDの時のみ必要.
	- GRA2 : GRA1と同じく, 図形作成に用いる解析結果を格納するデータセットを指定 する. データセットは,予め,表1の形式で確保しておく. GRPH=HAN Dの時のみ必要.
	- MACGO: 実行マクロコマンドを格納する区分データセットを指定する. データセットは, 予め,表1の形式で確保しておく.

必ず次のようにメンバ名 GOを入れた名前を指定しなければならない.

'ユーザ ID. データセット名 (GO)'

GRPH=HANDの時のみ必要.

FILE :FILE文で出力した解析結果を格納するデータセットを指定する.

#### INC : INCLUDE文により回路データのなかに呼び込むデータセットを指定する.

4) プロシジャステップ名

- FSPICE
	- GRAPHMAN ··· 図形出力ありの場合は、カタログドプロシジャのなかのGRA PHMANステップが実行されて図形を出力する.
- 5) 関連するDD名
	- SYSIN ··· 回路データを格納してあるデータセット FTOlFOOl• • • GRAl  $FT02F001...$  GRA2  $FTO 4 FOO 1 \cdot \cdot \cdot$  MACGO  $FTO8FO01 \cdot \cdot \cdot \cdot FILE$ FT11F001 ··· INCLUDE
- 6)使用例

 $-5-$ 

① NOAEモードで図形出力をする場合(利用者割当て方式)  $1 / 2$  EXEC FSPICE, GRA1='A79999A. GRA1. DATA',  $\frac{1}{10}$  GRA2='A79999A. GRA2. DATA',  $11$  MACGO='A79999A. MACGO. DATA(GO)',  $\frac{1}{2}$  FILE='A79999A. FILE. DATA', // INC='A79999A. INCLUDE. DATA' //SYSIN DD DSN=A79999A. INDATA. DATA, DISP=SHR ② NOAEモードで図形出力をする場合(自動割当て方式) // EXEC FSPICE,GRPH=AUTO, // FILE='A79999A. FILE. DATA', II INC='A79999A. INCLUDE. DATA' //SYSIN DD DSN=A79999A. INDATA.DATA, DISP=SHR ③ A Eモードで図形出力をする場合(利用者割当て方式)  $//A79999A1$  JOB  $N^*ZJ-F^*$ , CLASS=F  $1/$  EXEC FSPICE, OPT=AE,  $\frac{1}{10}$  GRA1='A79999A. GRA1. DATA',  $\frac{1}{10}$  GRA2='A79999A.GRA2.DATA',  $\frac{1}{10}$  MACGO='A79999A. MACGO. DATA (GO)',  $1/$  FILE='A79999A. FILE. DATA'. II INC='A79999A. INCLUDE. DATA' //SYSIN DD DSN=A79999A. INDATA.DATA,DISP=SHR ④ A Eモードで図形出力をしない場合 // EXEC FSPICE, GRPH=NO. OPT=AE.  $\frac{1}{2}$  FILE='A79999A. FILE. DATA',  $\frac{1}{2}$  INC='A79999A. INCLUDE. DATA'  $//$  SYSIN DD DSN=A79999A. INDATA. DATA, DISP=SHR

7)注意事項

•DD 名: FTOlFOOl, FT04F001, FT07F001のデータセットは, ジョプ終了後に,消去される. ただし, FSPICE GRAPHMAN文で FTO1, FTO 4, FTO 7パラメタの 値を S A V E にしておけば、データセットを保存できる.

·AE モードでは自動割当て方式は使用できないので, GRPH = AUTO とOPT = AE のパラメタは同時に指定してはならない.

- 2. ベクトル計算機を使用する場合
- 1) 形式

 $FSPICEVP$  [,  $RSIZE = 'm, n'$ ]

[, OPT=  $\{N O A E \mid A E\}$ ] [, GRPH=  ${YES | NO}$ ] [, GR A 1 ='データセット名'] [, GRA2 =' データセット名'] [, MACGO=' データセット名'] [, F I L E =' データセット名'] [, I NC=' データセット名']

 $-6-$ 

2) 機能

FSPICE/VPを起動して電子回路の解析を行う.

3) 記号パラメタの説明

- RSIZE:FSPICE/VPの実行時のリージョンサイズを指定する. m, nはそれぞ れ基本,拡張リージョンサイズ(単位MB) である.省略すると ' 4, 0' となる.
- OPT : 拡張リージョンを使用するときは、AEを指定する.
- GRPH : 因形出力をしない場合, NOを指定する.
- GRAI : 図形作成に用いる解折結果を格納するデータセットを指定する.データセット は,予め,表1の形式で確保しておく.
- GRA2 : GRAIと同じく,図形作成に用いる解析結果を格納するデータセットを指定 する. データセットは、予め、表1の形式で確保しておく.

MACGO:実行マクロコマンドを格納する区分データセットを指定する. データセットは, 予め,表1の形式で確保しておく.

必ず次のようにメンバ名 GOを入れた名前を指定しなければならない.

, ユーザ I D. データセット名(GO)'

- FILE :FILE文で出力した解析結果を格納するデータセットを指定する.
- INC : INCLUDE文により回路データのなかに呼び込むデータセットを指定する.

4) プロシジャステップ名

```
FSPICEVP
```
GRAPHMAN 図形出力ありの場合は,カタログドプロシジャのなかの GRA PHMANステップが実行されて図形を出力する.

#### 5) 関連する DD

```
SYS IN 
FTOIF001・ 
GRAl 
F T 0 2 F 0 0 1 \cdot \cdot \cdot G R A 2FT04F001• 
MACGO 
         ・・・ 回路データを格納してあるデータセット
FT08F001·•• FILE 
FT11F001 · · · INCLUDE
```
#### 6) 使用例

① AEモードで図形出力をする場合

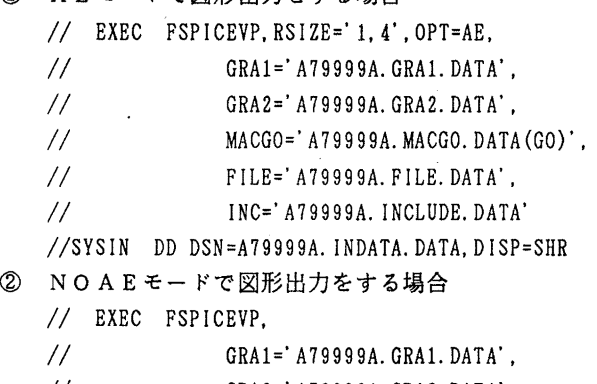

- $\frac{1}{10}$  GRA2='A79999A. GRA2. DATA',
- $\frac{1}{2}$  MACGO='A79999A. MACGO. DATA $(GO)^T$ .

 $-7-$ 

- IIII FILE='A79999A. FILE. DATA',. //SYSIN DD DSN=A79999A. INDATA.DATA,DISP=SHR INC='A79999A. INCLUDE. DATA' ③ AEモードで図形出力をしない場合  $//$  EXEC FSPICE, RSIZE='1, 4', OPT=AE, GRPH=NO, IIII FILE='A79999A. FILE. DATA', //SYSIN DD DSN=A79999A. INDATA. DATA, DISP=SHR INC='A79999A. INCLUDE. DATA'
	-
- 7) 注意事項

<sup>·</sup>FSPICE/VPには、自動割当て方式がないので、図形出力に用いるファイルは、す べて利用者が実行に先立ち確保しておく必要がある.

| $A E E - F$             | $m = 1$ , $n \ge 4$  |
|-------------------------|----------------------|
| $N$ O A E $\pm$ - $\pm$ | $m \geq 4$ , $n = 0$ |

・リージョンサイズの指定には次の制限がある. (m: 基本, n : 拡張,単位: MB))

参考文献

- 1. 計算機マニュアル FACOM OS IV/F4 MSP F S P I C E 解説書 (78AR-7700-3) 富士通(株)
- 2. 計算機マニュアル FACOM OS IY/F4 MSP GRAPHMAN説明書 (78AR-5170-3) 富士通(株)

(ライプラリ室 電(内) 2 5 1 7)

# 2. TSSセション開設時の受信済メールの通知について

7月3日から, TSSセション開設時にBITNETの受信済のメール, あるいは, ファイル があれば

YOU HAVE BITNET MAIL.

と表示されるようになっています.

また, NlMAILについても, BITNETとの混同をさけるため,

YOU HAVE N1\_MAIL.

に表示が変更されています.

# (ネットワーク室(内) 2 5 1 6)

# $-8-$

# 3. SPSS/X講習会(臨時)のお知らせ

本センターでは,昨年の11月1日よりSPSS/X (リリース 2. 2) を公開して, 従来の sp s sと拉行運用を続けていますが, SPSS/Xへの移行を促進する観点から 9月19日(火)に臨時の講習会を開催することにしました. 講師には,山本嘉一郎先生, 竹村和久先生をお迎えして、主に S P S S との非互換部分と数量化理論の使い方について 解説をしていただく予定です. 申し込みの時期になりましたら, 内容の詳細をニュースで お知らせします.

(ライプラリ室 電(内) 2 5 0 8)

# 4, 平成元年度(後期)ライプラリプログラム開発計画募集について

ライプラリプログラム開発計画募集要領(後述)に基づき.標記開発計画を下記のとおり 募集します.多数の応募を歓迎します.

記

- 1. 応募資格 本センター利用有資格者
- 2. 応募締切 平成元年 8 25日(金)
- 3. 応寡手続 所定の申諸書に必要事項を記入の上,ライプラリ室(内線 2508) まで提出する. (申請書および募集要領は, ライプラリ室に用意してあります.)

4. 対象課題 a) 広く各分野で使われる可能性のあるプログラムの開発. b) ある専門分野に限られるが,その分野では広く使われる可能性の あるプログラムの開発.

なお,開発されたプログラムは,なるぺく早い時期にセンターのライプラリプログラム として登録および公開するものとしますが,これら開発に関する事項の詳細については, 次項に示す募集要領を参照してください.

# ライプラリプログラム開発計画募集要領

1. 対象となる課題

- a)広く各分野で使われる可能性のあるプログラムの開発.
- b) ある専門分野に限られるが,その分野では広く使われる可能性のあるプログラムの開発.

ただし、次のような課題については原則として認めない。

- i) 一般的な手法が確立されていなくて, 研究的性格の強い課題.
- ii) 既に登録されているプログラムの保守、デバッグのための課題.
- iii)他センター等のプログラムの書替え·移植において, その作業が極めて容易であると考 えられる課題.
- 2. 公募は年2回(前期,後期)とする. 申請された課題は、締切の翌月のプログラムライブ ラリ委員会(以下,委員会)で審査するただし,開発に際し,多数の長大ジョプの実行 が必要であると考えられる場合は,原則として前期に申諸し,繁忙期に入る前 (11月位) までに開発を終了するものとする.

前期締切: 2月末日 (開発開始は 4月1日予定) 後期締切: 8月末日 (開発開始は10月1日予定)

採用された課題は,センターニュースで広報する.

### 3. 開発者の義務

- i) 開発終了後、早い時期にライブラリプログラムとして登録および公開するものとする.
- ii)利用者のための「利用の手引き」を作成する.これを終了報告書として委員会で審議す ろ.
- iii)開発したプログラムの概要あるいはその使用法をセンター広報に掲載する.
- 4. 開発に係る経費等
	- i) 採用された課題に対して、ライブラリ開発用の登録番号を割当て, それに係る計算機利 用負担金は,センターで負担するものとする.計算機利用負担金の限度額は,申請時の 計算時間により別に定める.
	- ii)計算機利用負担金以外で開発に必要な旅費、雑費等は、この開発計画による負担の対象 とはしないので留意すること.

# 5. 開発作業

- i) ライプラリ開発は年度毎 (4月~翌年 3月)とする.開発継続の場合には,十分な資料 とともに継続申諸書を提出する.
- ii) 開発継続の場合にも, 完成した範囲内で登録手続きをとることが望ましい.
- iii) 同一課題での継続は、原則として3年までとする.
- 6. その他
	- i) 申請書に不明な個所があったり,申請計算時間が過大であると思われる場合や, 開発経 過が不首尾であると考えられる場合は,委員会にて口頑説明を求めることがある.
	- ii) サプルーチンまたは関数副プログラムのライプラリの場合,既に登録してあるものと呼 び出し名が同一にならないように注意すること.
	- iii) オンラインマニュアル (計算機に格納され利用可能なマニュアル) を用意することが望 ましい

| ' 計算時間<br>$(\nleftrightarrow)$ | 60 | 20        | 80 | 240 | 300 | 360 | 420 | 480 | 540 |
|--------------------------------|----|-----------|----|-----|-----|-----|-----|-----|-----|
| 予算額(万円)                        |    | ۰Б,<br>ΠU | 20 | 25  | 30  | 35  | 40  | 45  | 50  |

申請計算時間と予算額

(ライプラリ室 電(内) 2 5 0 8)

 $-10-$ 

# 5. LaTeX講習会の開催について

TeX (技術文書整形出力システム)のマクロパッケージLaTeXの講習会を下記の要領で 開催致しますので,受講希望者は,共同利用掛(電(内) 2 5 0 5) にお申し込みください.

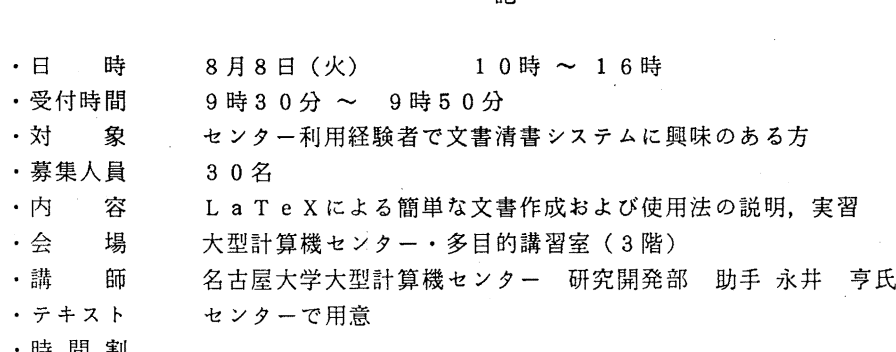

10:00 12:00 13: 30  $16:00$ 

| 使用法解説<br>71 |
|-------------|
|-------------|

 $\overline{a}$ 

・申し込み期間 7月25日(火)~31日(月) (なお,募集定員に達し次第締め切ります.)